## **МОДЕЛЮВАННЯ ПРОЦЕСУ МОДЕРНІЗАЦІЇ ТРАНСФОРМАТОРНОЇ ПІДСТАНЦІЇ В СЕРЕДОВИЩІ MICROSOFT PROJECT**

## **Щетінін О.М., к.т.н., доцент, Абдулаєв С.А., магістрант**

*КПІ імені Ігоря Сікорського, кафедра електричних мереж та систем*

**Вступ.** При реалізації багатьох проектів досить важливим є правильний розподіл задач та відповідних їм ресурсів. Microsoft Project – програма, призначена для управління проектами, створена корпорацією Microsoft. З її допомогою можна розробляти плани проектів, розподіляти ресурси по задачам, а також слідкувати за прогресом виконання робіт [1].

**Мета роботи.** Моделювання процесу заміни двох трансформаторів на підстанції підприємства за допомогою програми Microsoft Project.

**Матеріали та результати роботи.** Для моделювання процесу заміни двох трансформаторів за допомогою Microsoft Project вибрано трансформаторну підстанцію (ТП) молочного комбінату. Сучасні молочні комбінати призначені для проведення комплексної переробки сировини та виробництва широкого асортименту продукції. Дані комплекси обладнанні різноманітним обладнанням, таким як механізовані та автоматизовані лінії по розливу продукції в різні види тари, пастеризатори, холодильні установки, сепаратори, випарні установки, апарати по розфасовці продукції та інші механізми. Живлення, перерахованого вище обладнання, здійснюється за допомогою трансформаторної підстанції, розміщеної на території підприємства, схема якої наведена на рис. 1.

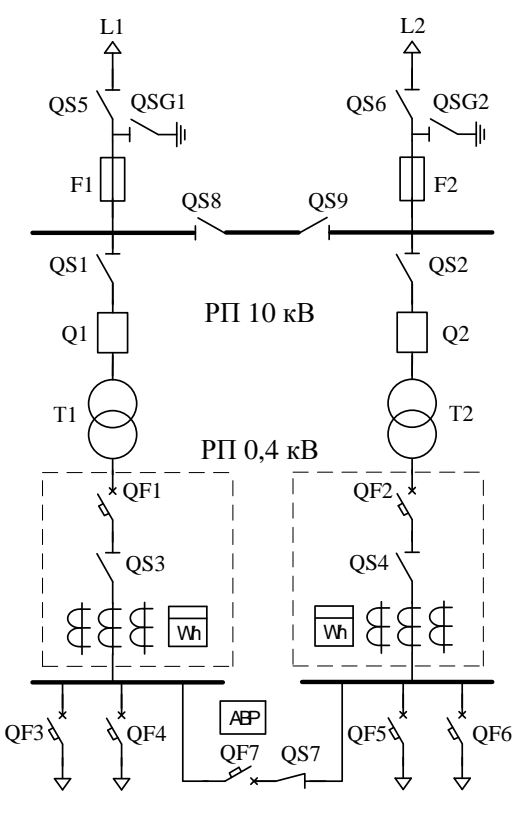

Рисунок 1 – Схема ТП 10/0,4 кВ

Як видно з рисунка, на даній підстанції встановлено два трансформатори потужністю 630 кВА кожний. Однак, при розширенні підприємства, внаслідок спорудження додаткового цеху по виробництву сирної продукції, і тим самим збільшенні споживання електроенергії, виникла потреба в модернізації трансформаторної підстанції, за рахунок заміни встановлених трансформаторів новими, потужність яких становить 1000 кВА.

Під час моделювання процесу заміни трансформаторів за допомогою Microsoft Project, перш за все, необхідно скласти список задач, а також тривалість та ресурси, необхідні для їх реалізації. Список основних задач по модернізації трансформаторної підстанції приведений в табл. 1.

| $N_2$<br>$\Pi/\Pi$ | $\sim$ Chobin saga if hooged mogel model in 10%, when<br>Список задач          | Тривалість   | Pecypc                   |
|--------------------|--------------------------------------------------------------------------------|--------------|--------------------------|
| $\mathbf{1}$       | Постановка задачі                                                              | 12 днів      | Головний інженер         |
| $\overline{2}$     | Розробка проекту                                                               | 21 день      | Проектувальники          |
| 3                  | Пошук компанії постачальника<br>трансформаторів                                | $2 \mu$ ня   | Головний інженер         |
| $\overline{4}$     | Подача замовлення на покупку 2-х<br>трансформаторів 1000 кВА                   | 1день        | Головний інженер         |
| 5                  | Укладання договору з<br>автоперевізником                                       | $1$ день     | Керівник<br>підприємства |
| 6                  | Оформлення заявки на використання<br>автокрана                                 | $1$ день     | Менеджер                 |
| $\overline{7}$     | Доставка трансформаторів на<br>підприємство                                    | 5 днів       | Вантажний<br>автомобіль  |
| 8                  | Розвантаження трансформаторів                                                  | 1 день       | Автокран                 |
| 9                  | Пошук компанії постачальника<br>електрообладнання                              | $2 \mu$ ня   | Головний інженер         |
| 10                 | Вибір необхідного обладнання                                                   | $2 \mu$ ня   | Головний інженер         |
| 11                 | Отримання необхідного обладнання                                               | 4 дня        | Бюджет                   |
| 12                 | Пошук компанії, що займається<br>монтажем та підключенням<br>електрообладнання | $2 \mu$ ня   | Менеджер                 |
| 13                 | Укладання договору з вибраною<br>компанією                                     | $1$ день     | Керівник<br>підприємства |
| 14                 | Заміна трансформатора Т1                                                       | $10 \mu$ нів | Робітники,<br>обладнання |
| 15                 | Заміна трансформатора Т2                                                       | $10 \mu$ нів | Робітники,<br>обладнання |
| 16                 | Інспектування ТП 10/0,4 кВ                                                     | $2 \mu$ ня   | Інспектор                |

Таблиця 1 – Основні задачі процесу модернізації ТП 10/0,4 кВ

Встановлення взаємозв'язку між задачами здійснюється за допомогою мережевого графіка, який являє собою наочне зображення комплексу робіт у вигляді спеціальної стрілочної діаграми, що відображає взаємний зв'язок та технологічну послідовність виконання робіт [2].

Основними елементами мережевого графіка є робота та подія, а похідними параметрами – мережа, критичний шлях та резерви часу. Під роботою розуміють будь-який процес, який вимагає витрати часу. В мережевих графіках цей термін обумовлює не тільки ті або інші виробничі процеси, які вимагають затрат матеріальних ресурсів, а й очікувані процеси, що зв'язані з дотриманням технологічних перерв.

Подія – це проміжний або кінцевий результат однієї або декількох робіт, необхідний для початку інших робіт. Подія відбувається лише після виконання всіх робіт, що входять до неї. Таким чином, подія – це кінцевий результат тих або інших робіт і в той же самий час – стартова позиція для початку наступних. Подія, яка не має попередніх робіт, називається початковою, а подія, що не має подальших робіт – кінцевою.

Роботу на мережевому графіку позначають однією суцільною стрілкою. Тривалість роботи в одиницях часу (дні, тижні) записують під стрілкою, а назву роботи над стрілкою. Кожна подія позначається кружком і нумерується.

Мережевий графік процесу модернізації ТП 10/0,4 кВ зображений на рис. 2. Аналізуючи даний мережевий графік, можна зробити висновок, що роботи 3, 5, 6, 9 та 12 можуть настати лише тоді, коли закінчиться виконання роботи 2, а робота 14, в свою чергу, розпочнеться тільки тоді, коли завершаться роботи 8, 11 та 13. Для більшості інших робіт є характерним те, що вони почнуться після завершення попередньої роботи.

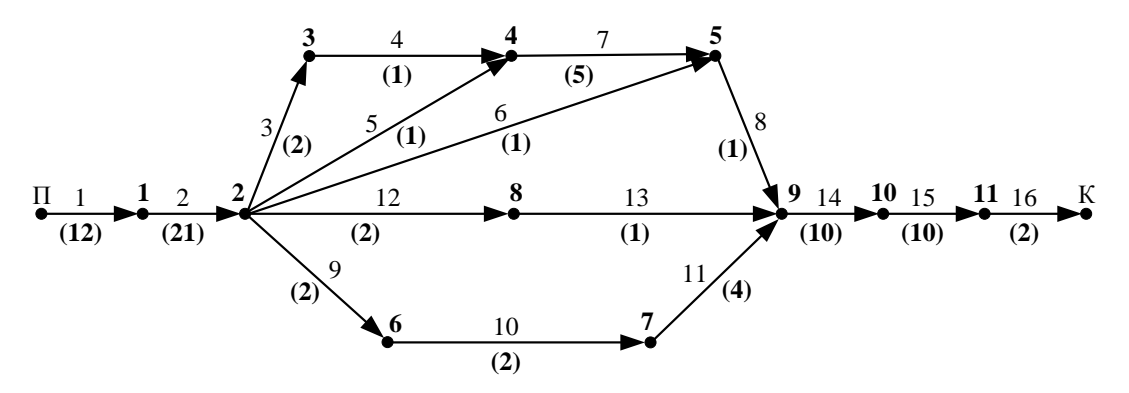

Рисунок 2 – Мережевий графік процесу модернізації ТП 10/0,4 кВ

Використовуючи список задач та мережевий графік за допомогою Microsoft Project було проведено моделювання процесу модернізації трансформаторної підстанції. Результатом моделювання є календарний план виконання робіт, представлений у вигляді діаграми Ганта, яка зображена на рис. 3. Дана діаграма складається зі смуг, орієнтованих вздовж осі часу. Кожна смуга на діаграмі представляє собою окрему задачу в складі проекту, її кінці – моменти початку та закінчення роботи, а її довжина – тривалість виконання роботи [3].

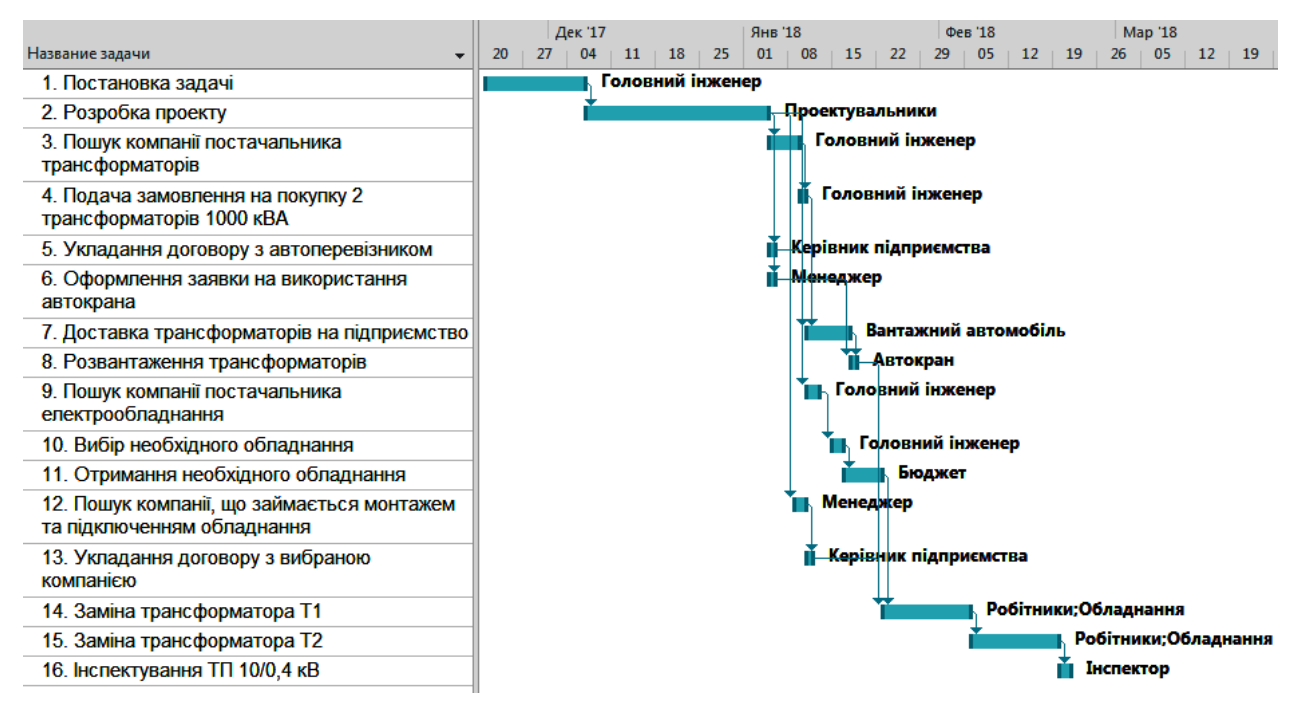

Рисунок 3 – Діаграма Ганта

Діаграма Ганта дозволяє досить швидко визначити дату початку та закінчення певної роботи, враховуючи при цьому вихідні та неробочі дні в календарі. З діаграми видно послідовність виконання робіт, а також ресурси, необхідні для їх реалізації. За допомогою Microsoft Project можна також провести раціональний розподіл даних ресурсів, забезпечивши при цьому найбільш оптимальний час виконання всього проекту. Так, наприклад, такий ресурс як головний інженер, найкраще спочатку направити на виконання задачі по пошуку та покупці трансформаторів, а лише потім на замовлення іншого електрообладнання. Це, в свою чергу, дозволить зменшити тривалість виконання всього проекту на 2 дня.

**Висновки.** Планування процесів є важливим етапом реалізації багатьох проектів. Використання програми Microsoft Project дозволяє представити весь проект у вигляді діаграми Ганта – календарного плану, на якому розподілено за часом роботи та ресурси, необхідні для їх реалізації. Так склавши дану діаграму для виконання проекту по модернізації трансформаторної підстанції, можна швидко аналізувати поточний стан даного проекту, тривалість окремих робіт та необхідність в залученні тих або інших ресурсів, що, в свою чергу, дозволяє оптимізувати даний технологічний процес.

## **Перелік посилань**

1. Купершейн В. Microsoft Project 2013 в управлении проектами. – СПб.: БХВ-Петербург, 2014. – 432 с.

2. Сетевые графики, их сущность и правила построения [Електронний ресурс] // Управление строительными проектами. URL: <http://www.kapstroy.info/> (дата звернення 10.11.17).

3. Самоучитель «Управление проектами в Microsoft Project 2010» [Електронний ресурс] // Microsoft/TechNet. URL: [http://leoconsulting.com.ua/resources/documents/](http://leoconsulting.com.ua/resources/documents/ManagingProjectWithMicrosoftProject2010.pdf) [ManagingProjectWithMicrosoftProject2010.pdf](http://leoconsulting.com.ua/resources/documents/ManagingProjectWithMicrosoftProject2010.pdf) (дата звернення 09.11.17).